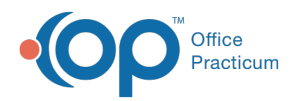

## Lesson 4: Add Clinical Staff

Last Modified on 01/28/2022 2:22 pm EST

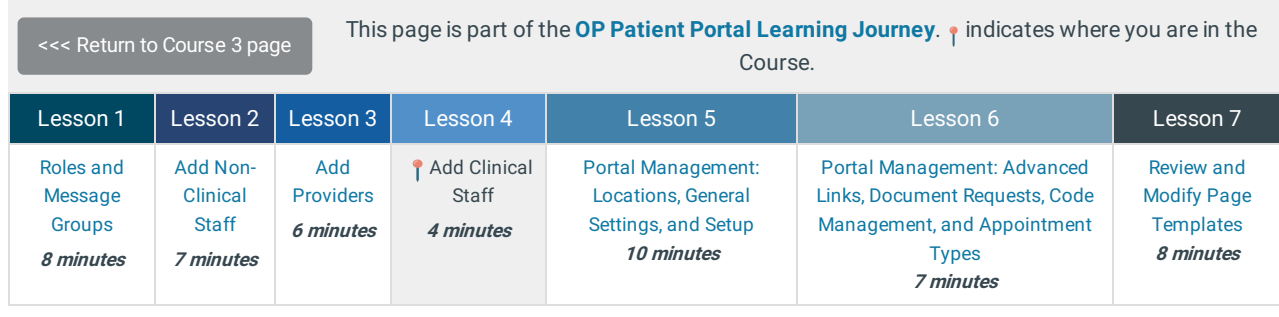

Click below to let us know you completed Lesson 4 and jump to the top of the page where you can click on Lesson 5!

Let us know you completed Course 3, Lesson 4!

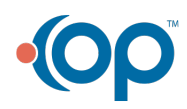